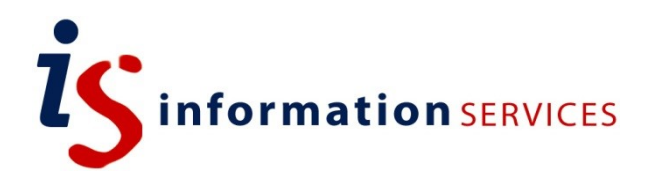

## blogs.ed.ac.uk Blogging Notifications

Workbook

Edition #1 July 2020

**When online, it is important to remember that while you are communicating via a screen, you are still part of a community full of human beings with varying opinions and feelings. Read on to get an idea of your responsibility as blogger and how to respect the blogging etiquette.**

## **Contents**

**1. Enabling Notifications for Student Blogs Created in Learn**

If you require this document in an alternative format, such as large print, please email [is.skills@ed.ac.uk.](mailto:is.skills@ed.ac.uk)

Copyright © IS 2014

Permission is granted to any individual or institution to use, copy or redistribute this document whole or in part, so long as it is not sold for profit and provided that the above copyright notice and this permission notice appear in all copies.

Where any part of this document is included in another document, due acknowledgement is required.

## **1.Enabling Notifications for Student Blogs Created in Learn**

Blogs.ed notifications can currently be enabled for blogs created with the WordPress Student Tool. These are blogs created from Learn where each student creates their own blog with the instructor(s) being enrolled as Authors.

In order to enable notifications for a series of blogs you will need to add an instructor's email into the Custom Parameter field either when creating the tool link or when editing the link. The format for adding this email address is:

Notification\_email=[instructor email]

Where [instructor email] is replaced by the desired receiving email address.

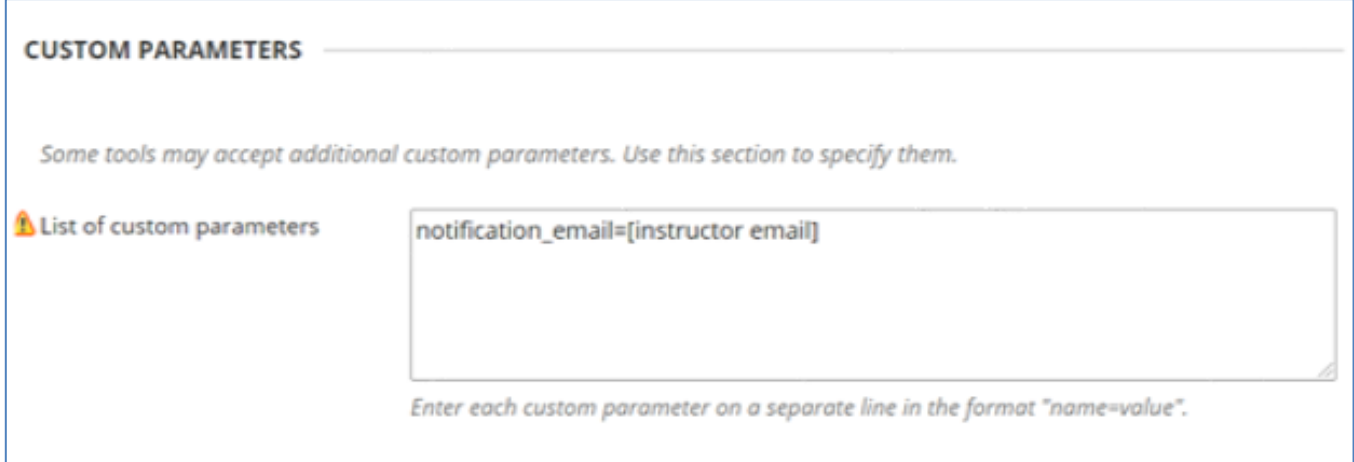

Notifications will be sent to this email address in two scenarios:

1. Where a student publishes a new post on their blog created by the WordPress Student Blog Tool via Learn

2. If a student replies to a comment from the instructor whose email is set as the desired receiving address.

Please not that currently this notification feature will only send to one email address. If more than one is listed, it will use the **last** email listed.